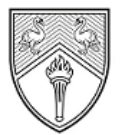

**BUCKINGHAMSHIRE** NEW UNIVERSITY EST. 1891

Service Desk [IT@bucks.ac.uk](mailto:IT@bucks.ac.uk) 01494-605000

# Quick Start Guide

////////////////////////

## **Saving your files - G Drive**

#### **What is the G Drive?**

Every member of the university is allocated a Home Folder, a secure place to save University work. This file store allocation is referred to as your G Drive or Home Folder and be accessed when you log into any classroom or open access machine. All files need to be saved to the G drive labelled with your BNU username so they are backed up and can be restored if accidentally deleted.

All students are allocated a default quota of 750MB with an additional 5TB (terabyte) available in your BNU OneDrive online cloud storage.

### **Any work saved to the local drive (C drive) will be deleted when you log out**

#### **How to access your G Drive**

#### **Windows PC**

When you log onto a University PC including PCs in offices, teaching labs and in open access areas, your Home Folder is automatically connected as the G Drive.

On Windows PC's your Home Folder is also referred to as Documents as well as the G Drive and will be labelled with your student ID (example below). You can find this folder under 'This PC:'.

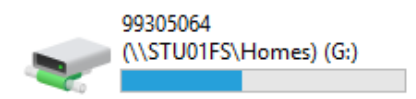

#### **Desktop iMacs**

When you log into a university Desktop iMac or MacBook, your Home Folder automatically appears as an icon on the Dock (example below)

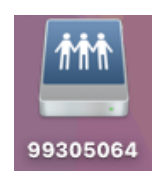

#### **How to access your G Drive off campus**

Your Home folder can be accessed from the Internet. This can be used to access your files from your own computer whether you are on campus or working elsewhere.

- 1. To access your G Drive off campus, simply visit: [https://mydocs.bucks.ac.uk](https://mydocs.bucks.ac.uk/)
- 2. Enter your **BNU username (<you[rstudentID>@bucks.ac.uk](mailto:studentID@bucks.ac.uk) e.g., 123446@bucks.ac.uk)** and **password**.